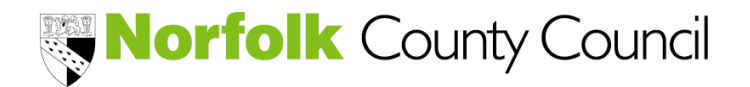

#### v. May-24

# **PARENT / CARER CLAIM FORM**

How to mail merge your family data to pre-populate the form

1. Download Excel Mail Merge List and save

### 2. Download Part 2 Word template, save and close

When using the mail merge for the first time, click No and Enable Content if this error message appears, otherwise click Yes, then save and close

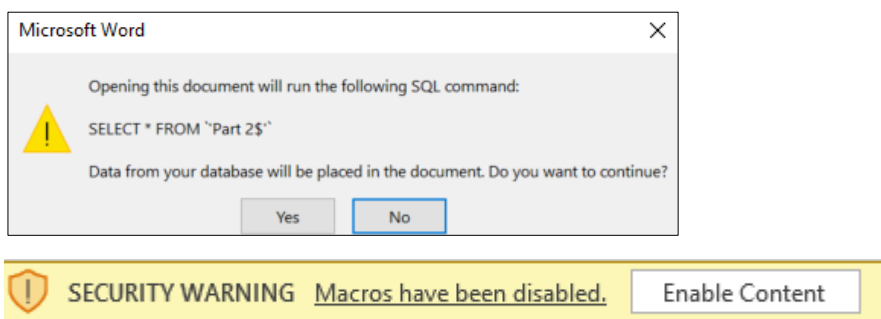

3. Download Part 3 Word template, save and close

When using the mail merge for the first time, click No and Enable Content if this error message appears, otherwise click Yes, then save and close

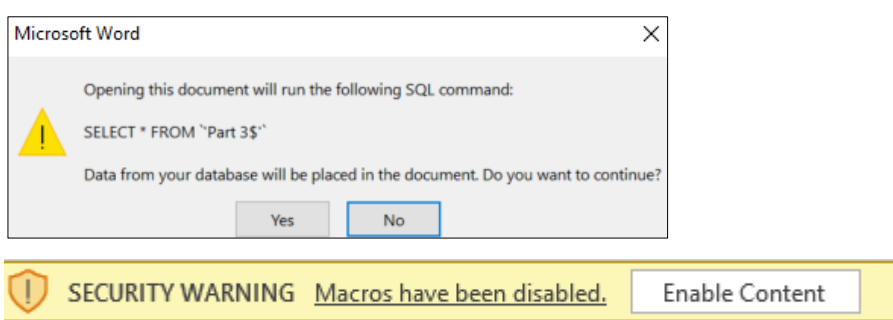

- 4. Populate the Excel Mail Merge List with the family and funding data (yellow cells) and save
	- Column A = is the email address that you have consent to communicate with families. It does not need to be populated if you distribute your forms by hand.
	- Remove any blank rows (using the delete row function)
	- IMPORTANT: Some sections on each form will not be populated because these need to be completed/confirmed by the family

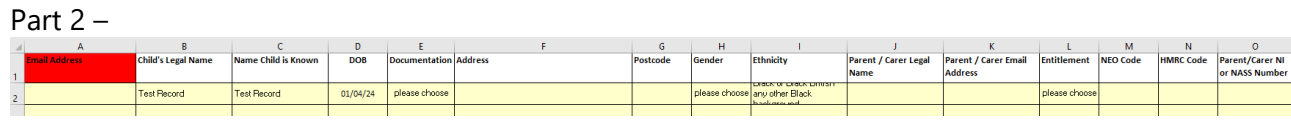

 $Part 2 -$ 

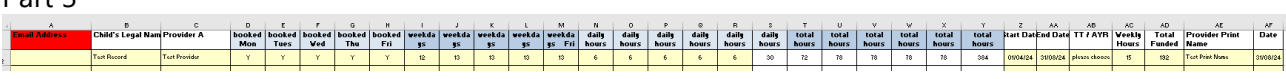

5. Open Part 2 (word document)

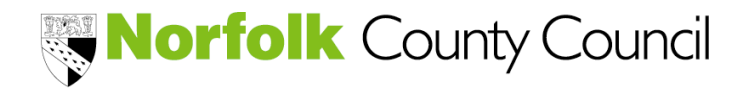

#### v. May-24

### **PARENT / CARER CLAIM FORM**

How to mail merge your family data to pre-populate the form

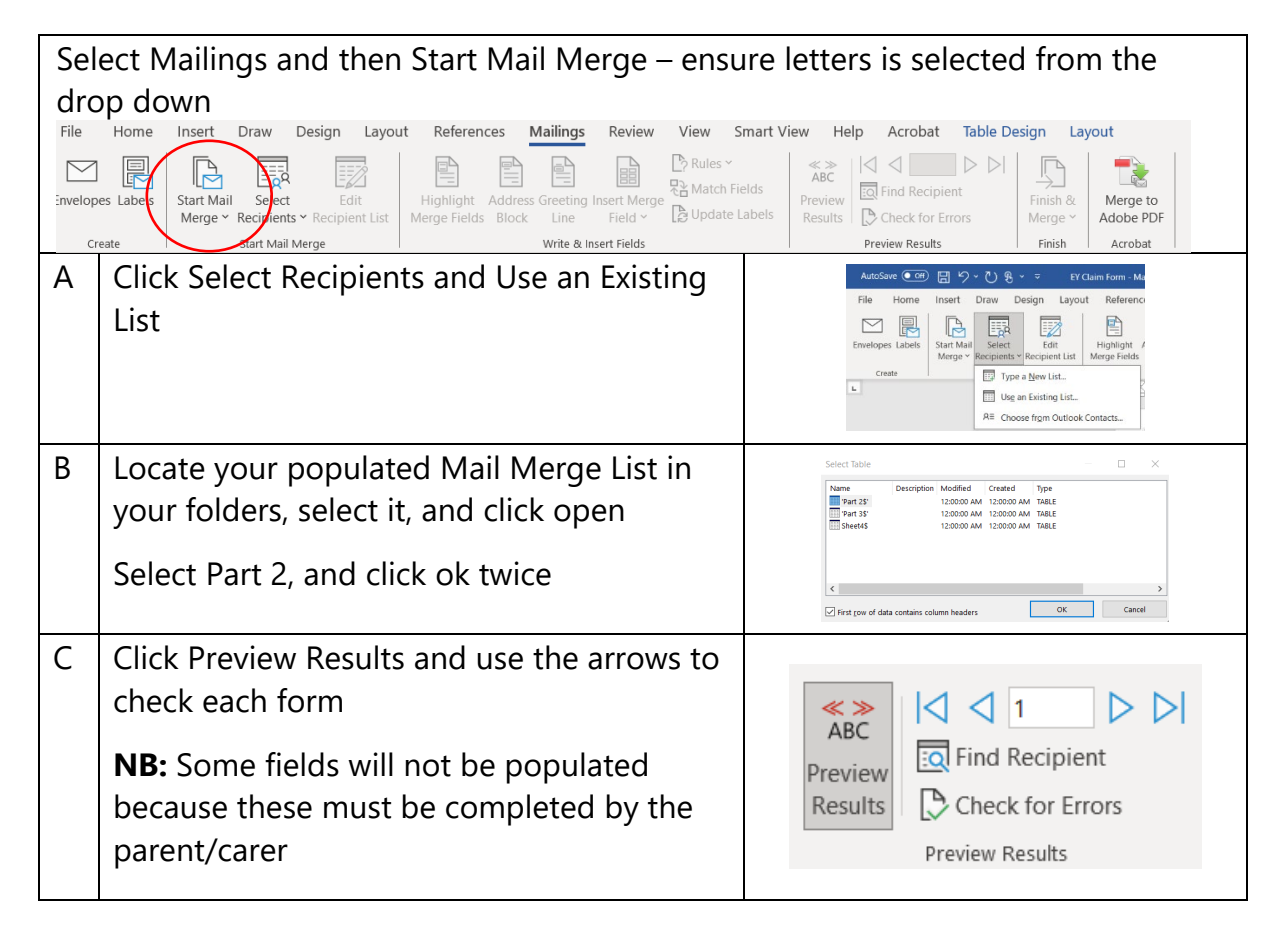

6. Distribute Part 2 to your families (by either printing or emailing)

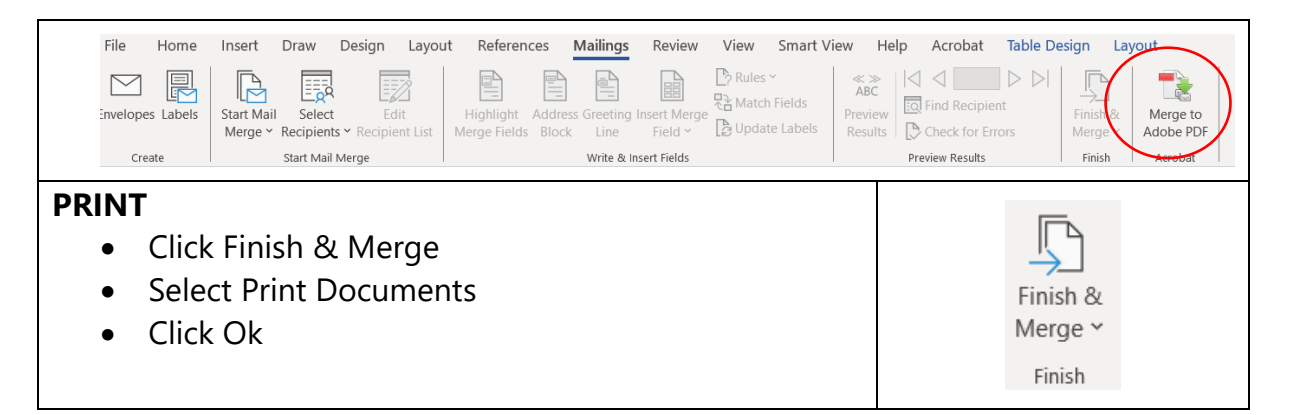

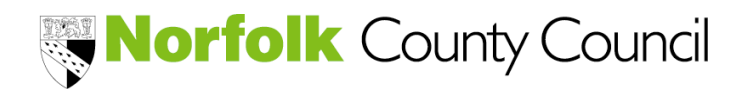

Guidance

#### v. May-24

## **PARENT / CARER CLAIM FORM**

How to mail merge your family data to pre-populate the form

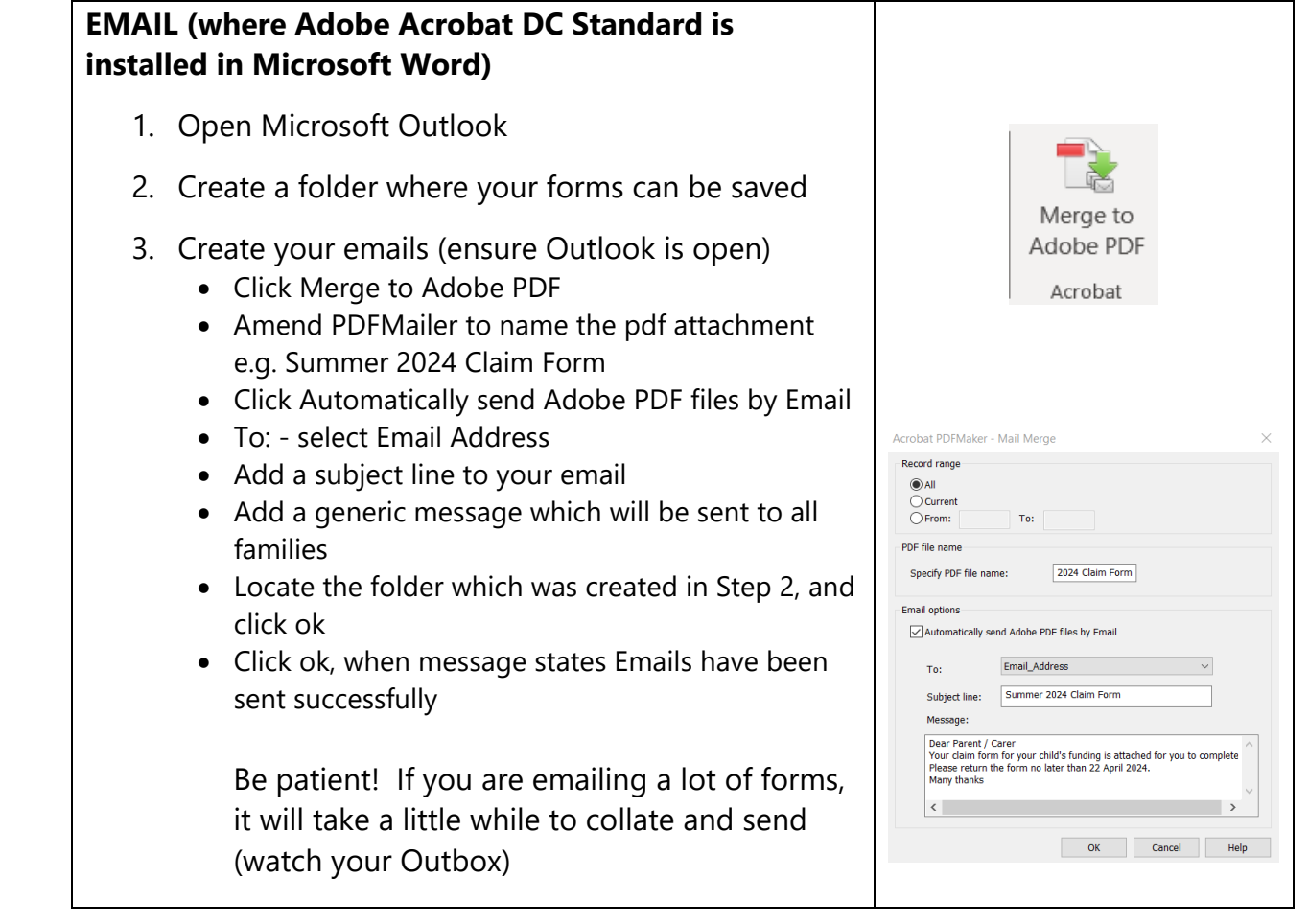

7. Repeat Steps 5 and 6 to distribute Part 3

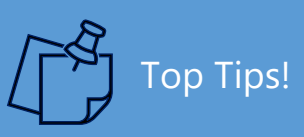

- Retain the first record to produce a test record
- Request a pre-populated mail merge list
- Seek consent from families to send via email
- Part 2 to be completed by families when new to claiming the entitlement or their details change
- Part 3 to be completed by families every claim period

Need Help!

Call the Advice Line on 01603 222300 Option 2 or email [earlyyearsfinance@norfolk.gov.uk](mailto:earlyyearsfinance@norfolk.gov.uk)